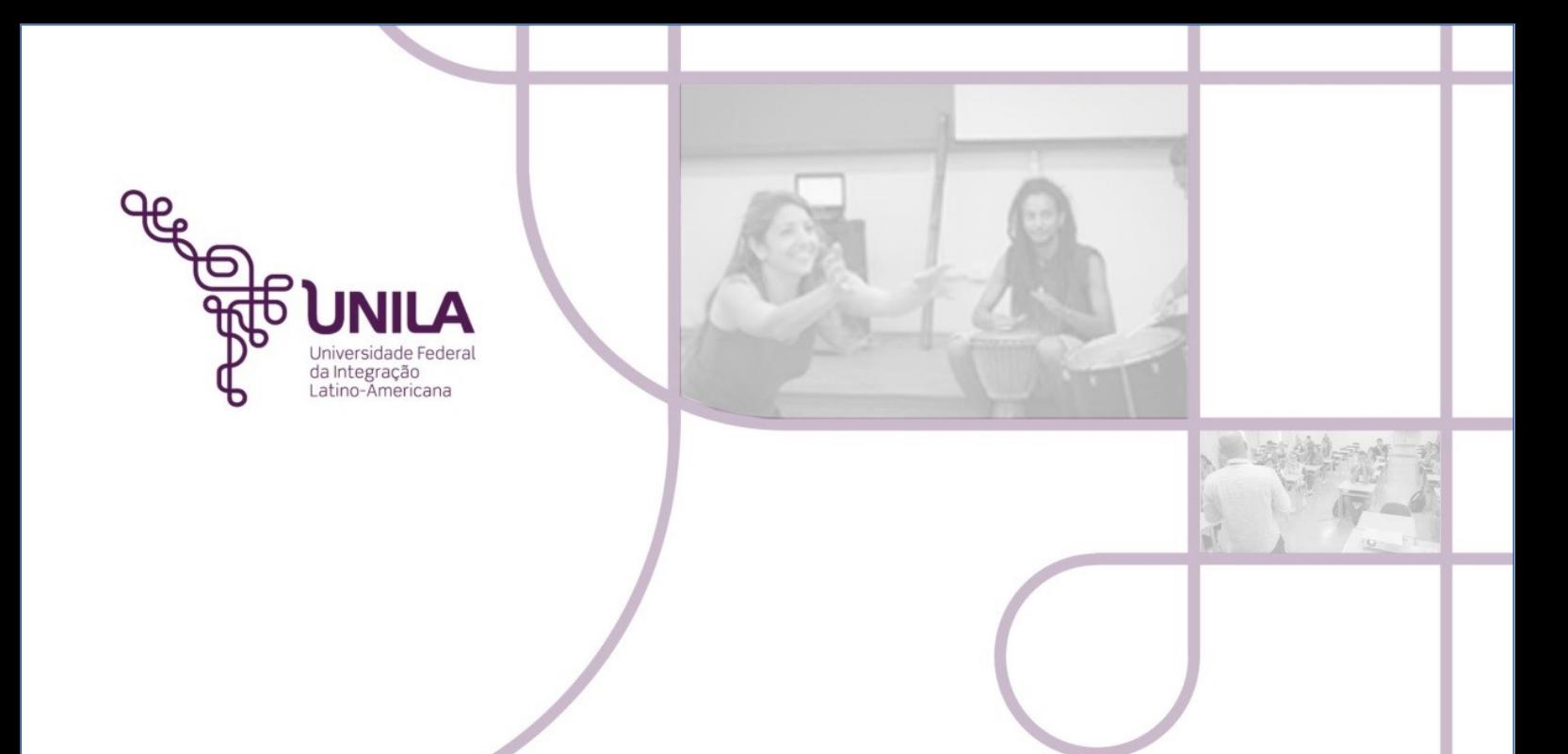

## *PRPPG* **MANUAL 02.2018** *CONSULTA PORTAL DA TRANSPARÊNCIA*

**Foz do Iguaçu 2018**

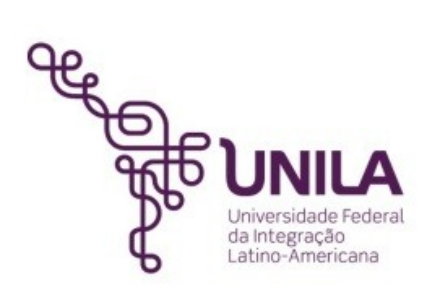

## **MANUAL DE ORIENTAÇÃO 02.2018**

**Reitoria** Gustavo Oliveira Vieira

**Pró-Reitoria de Pós Graduação e Pesquisa – PRPPG** Dinaldo Sepúlveda Almendra Filho

> **Departamento de Pós Graduação** Liciane Roling

**Departamento de Pesquisa** Rodrigo Cantu de Souza

**Elaboração:** Roy Eddie Marquardt Filho

## **PRÓ REITORIA DE PESQUISA E PÓS GRADUAÇÃO**

MANUAL 02.2018

## *CONSULTA - PORTAL DA TRANSPARÊNCIA*

Esta instrução pretende apresentar o passo a passo para consulta das ordens bancárias referentes a pagamentos de Bolsas no âmbito da PRPPG:

1) A PRPPG efetua pagamentos de bolsas de pesquisa e de pós graduação conforme exemplos abaixo:

- **Pesquisa**: Bolsa de Iniciação Científica (PIBIC); Bolsa de Iniciação ao Desenvolvimento Tecnológico e Inovação (PIBITI); Bolsa de Pesquisa Básica e Aplicada (PBA); Bolsa Técnico (PBT) e Bolsa de Pós Doutorado (POS-DOC);

- **Pós Graduação**: Bolsa Demanda Social (DS UNILA); Bolsa do Programa de Alianças Capacitação/Organização dos Estados Americanos/Grupo Coimbra de Universidades Brasileiras (PAEC/OEA/GCUB)

2) Para consulta na página de Transparência do Governo Federal, será necessário acessar<http://www.portaltransparencia.gov.br/>que apresentará a seguinte tela:

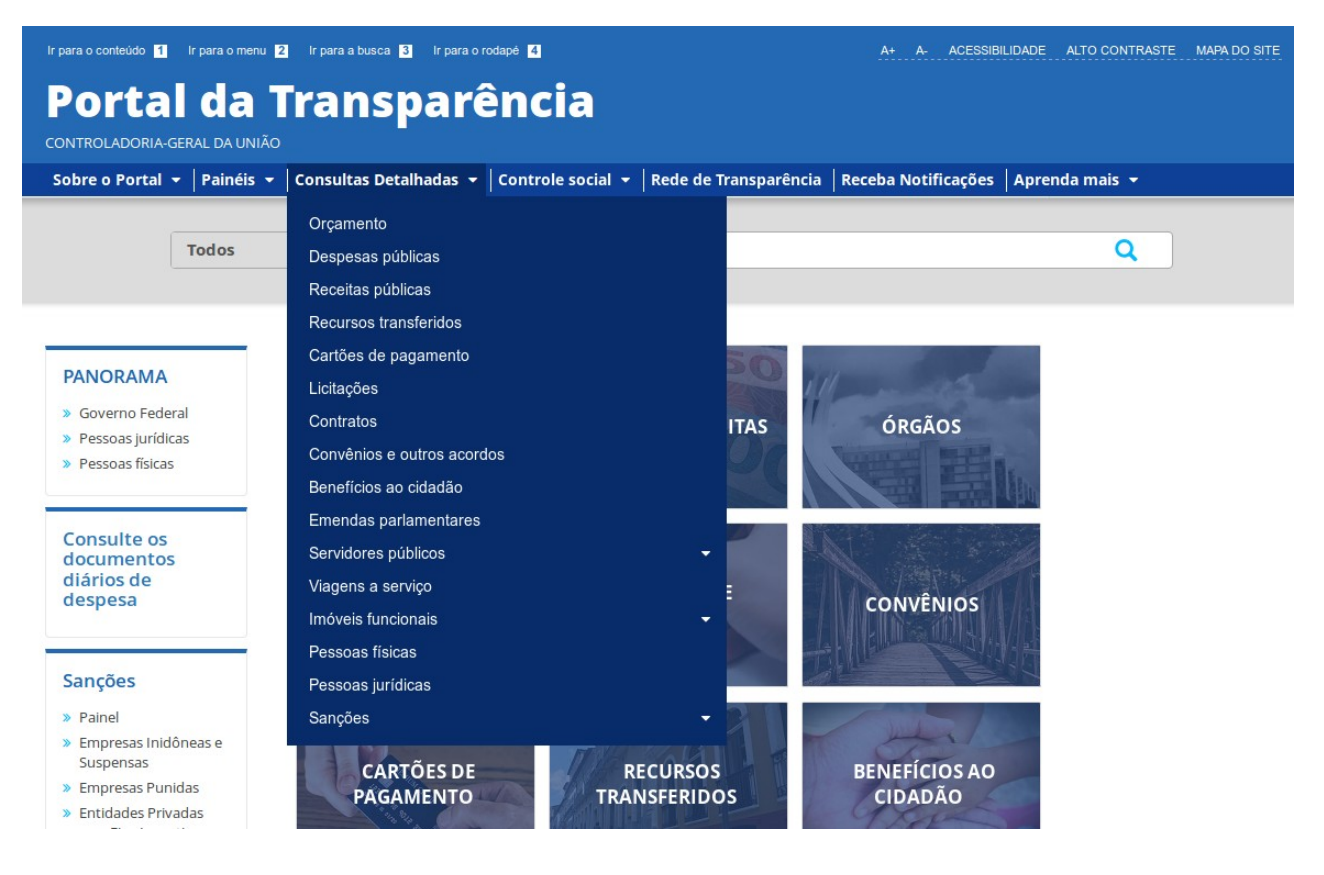

3) Nesta tela, clicar em "CONSULTAS DETALHADAS", depois clicar em "DESPESAS PÚBLICAS". O site apresentará a seguinte tela e você deverá clicar em "POR DOCUMENTOS DIÁRIOS DA DESPESA", conforme abaixo:

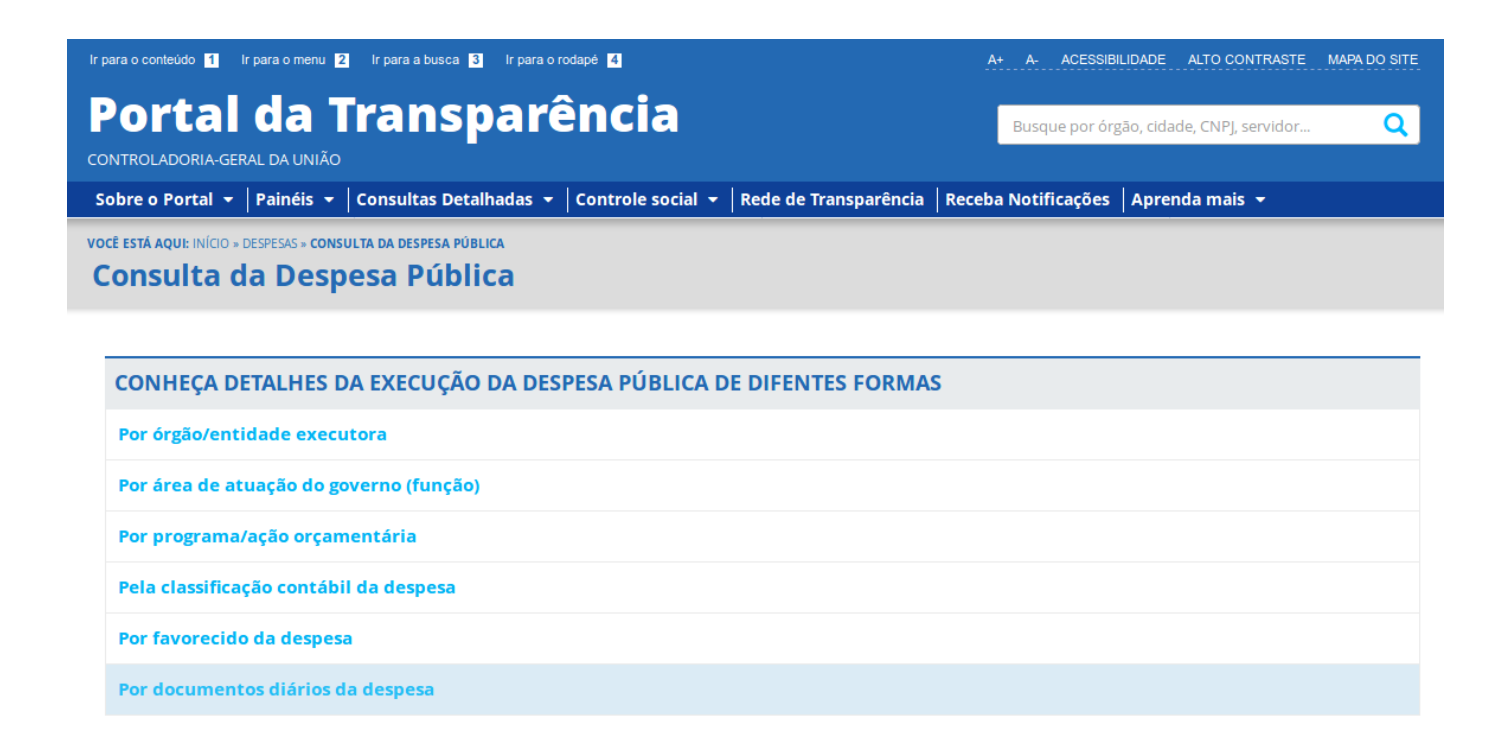

4) A próxima tela será exibida, conforme abaixo:

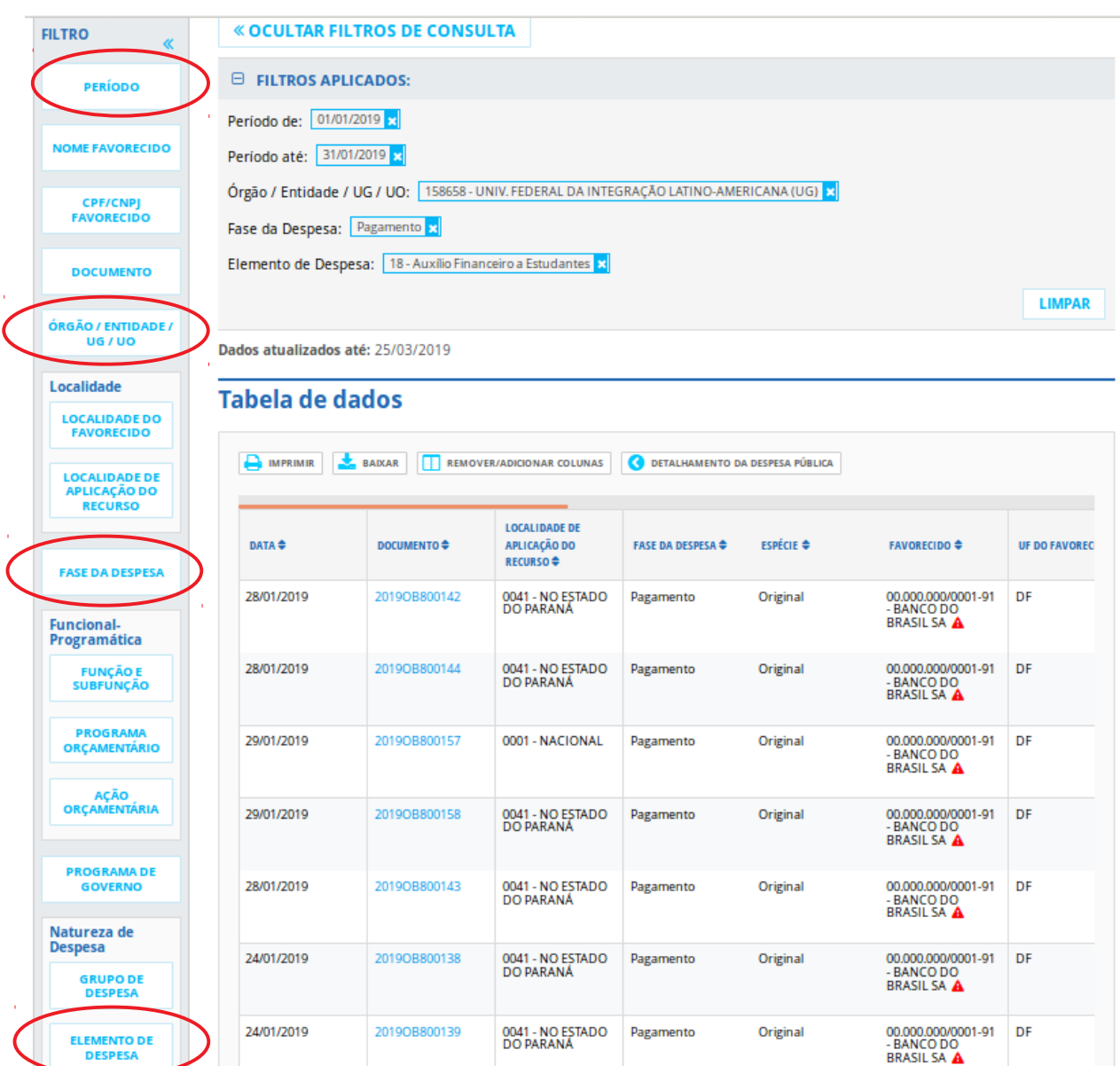

5) Realizar a consulta da seguinte forma:

\* **PERÍODO**: referente ao mês que quer consultar a OB.

\* **ÓRGÃO/ENTIDADE/UG/UO**: buscar pela UNILA. É um campo de pesquisa alfanumérico, ou seja, admite a busca por números ou palavras (ex: "integração", "latino-americana".

OBS: O código de Unidade Gestora da UNILA é 158658, o código de Gestão é 26267.

\* **FASE DA DESPESA**: neste campo selecionar "PAGAMENTO".

**\* ELEMENTO DE DESPESA**: selecionar a opção "18 – AUXÍLIO FINANCEIRO A ESTUDANTES".

O site apresentará a listagem de pagamentos.